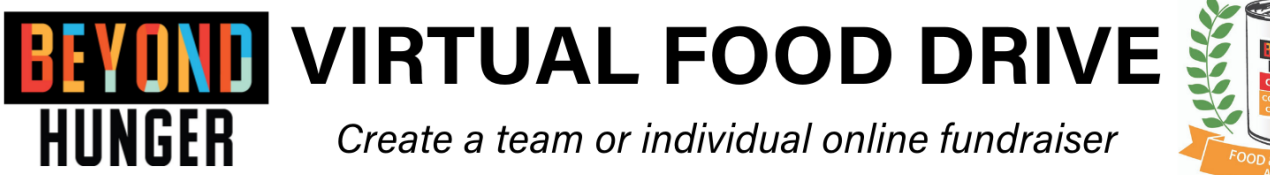

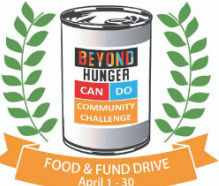

You may notice that our online platform has recently changed, but the sign up process remains pretty much the same. You have the ability to create a team, join a team, or fundraise as an individual. The system will take you through the set-up step by step, but here are some instructions on getting started.

If you would like help setting up your page or for questions, please contact Karen@gobeyondhunger.org

## **HOW TO CREATE FUNDRAISING PAGES:**

1. Go directly to our **[campaign page](https://app.mobilecause.com/vf/CanDoChallenge)** and select *Join a Team*

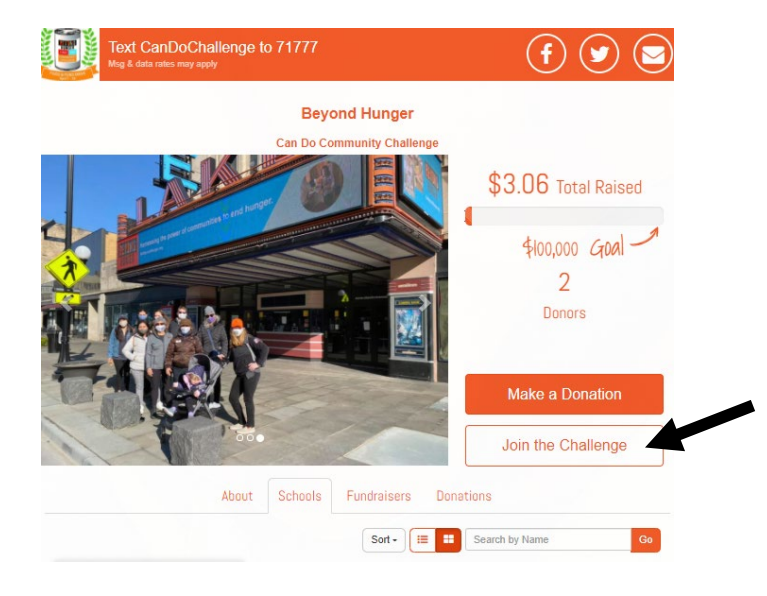

2. You'll be directed to this page to become a fundraiser. Fill out your first & last name, email, and then click submit

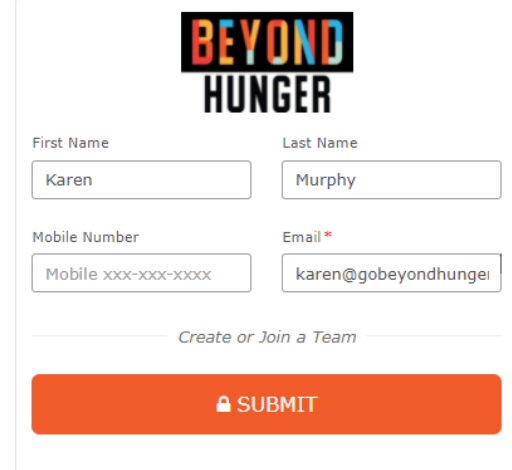

3. You will now be prompted to create or join a team. If you creating a team select that button. If you are fundraising only as an individual, go straight to personalize my page.

4. Select *Create a Team* for new groups OR use the search bar to find an existing one and select *Join*.

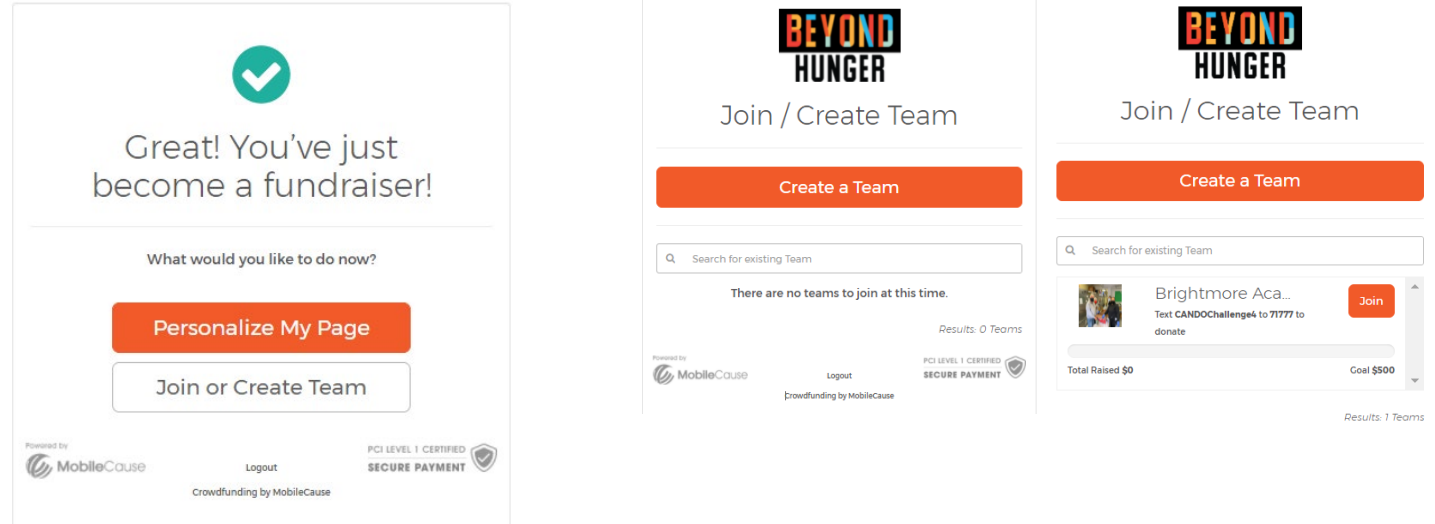

5. After you have created or selected a team, you'll be prompted to personalize your page.

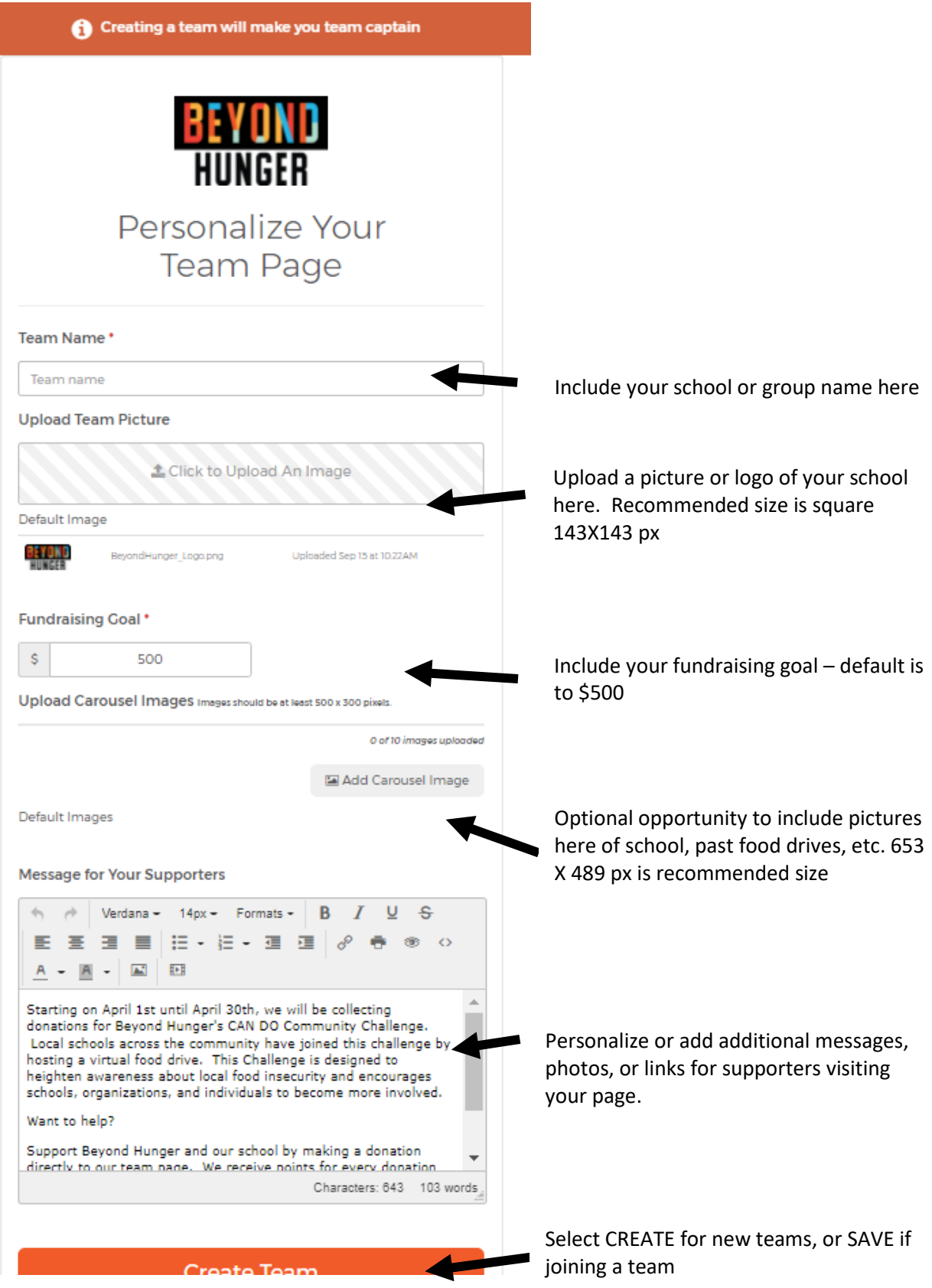

After setting up your page, you will receive an email (check spam) with your team or fundraising link that also includes a link to edit your page. There is also a unique text-to-give code specific to your team or fundraising page.

## **THANKS FOR YOUR SUPPORT!**